# **PSTN Line Access With and Without Prefix Dialing**

#### **Document ID: 68891**

## **Contents**

**Introduction Prerequisites** Requirements Components Used **Conventions Background Information Change the Prefix Digit for Access to the Outside Line Configure a Group of Users to Directly Dial Only the Outside Line Related Information Introduction**

This document provides the procedure to change the prefix digit (usually the digit 9) for access to the PSTN line. This document also provides the procedure to configure users to directly dial only the PSTN numbers.

## **Prerequisites**

### **Requirements**

Cisco recommends that you have knowledge of these topics:

- Cisco CallManager Administration
- Route Patterns
- Calling Search Spaces
- Partitions

#### **Components Used**

The information in this document is based on Cisco CallManager release 4.0.

The information in this document was created from the devices in a specific lab environment. All of the devices used in this document started with a cleared (default) configuration. If your network is live, make sure that you understand the potential impact of any command.

#### **Conventions**

Refer to Cisco Technical Tips Conventions for more information on document conventions.

## **Background Information**

A typical North American numbering plan needs corporate users to dial digit 9 in order to get an outside line and expect a secondary dial tone.

## **Change the Prefix Digit for Access to the Outside Line**

Complete these steps to change the prefix digit for access to the outside line. In this example, digit 4 is used in order to gain access to the PSTN.

- 1. Logon to the Cisco CallManager Administration Page.
- 2. Select **Route Plan** > **Route Pattern / Hunt Pilot**.

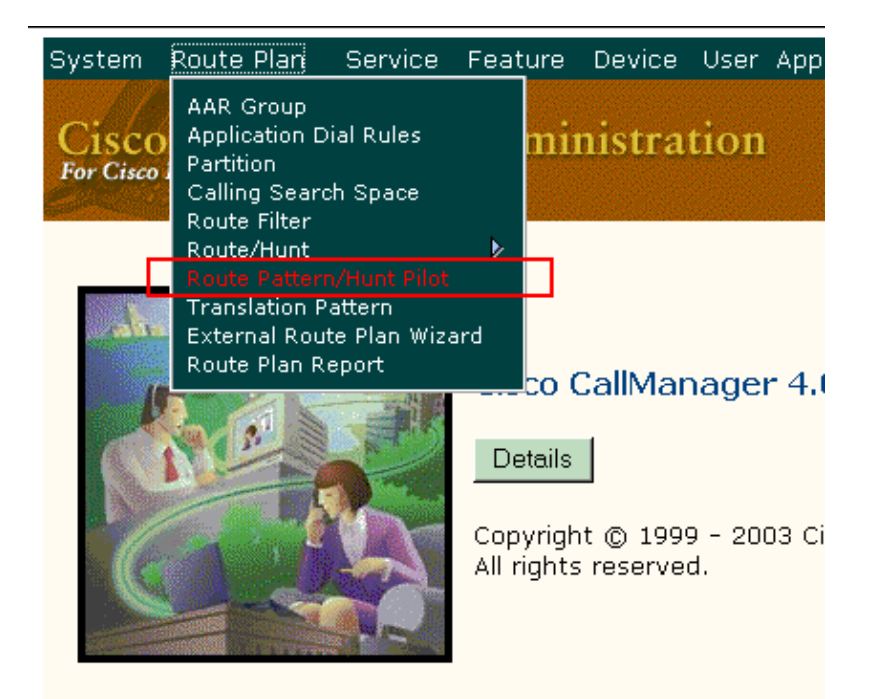

3. Click **Find** and get the list of all Route Patterns configured. Choose the Route Pattern **9.@**.

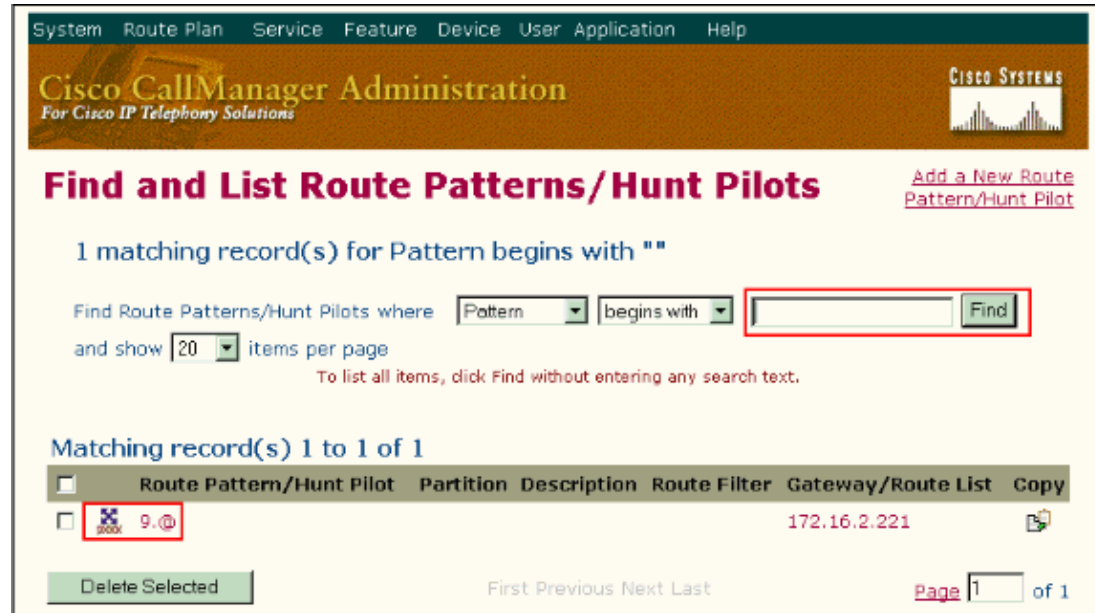

4. Update the digit 9 with the new digit you want to use to access the PSTN line.

This example uses digit 4.

#### **Route Pattern/Hunt Pilot Configuration**

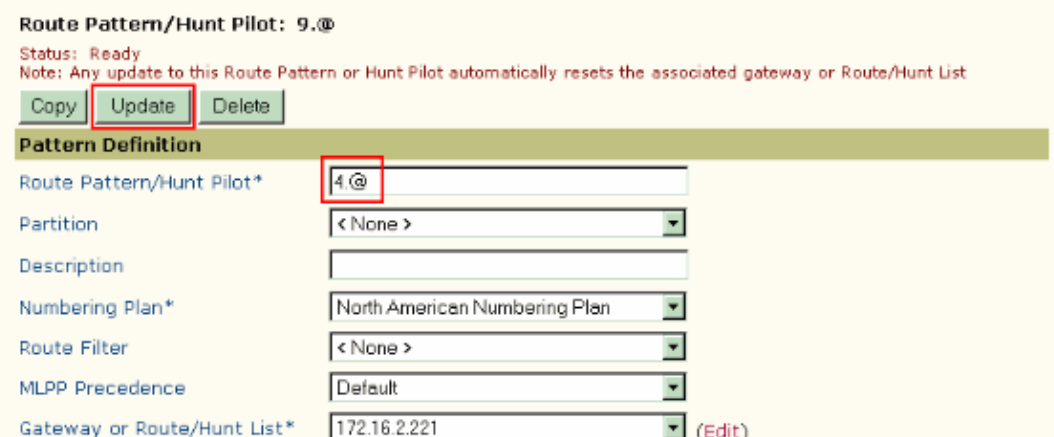

#### 5. Click **Update**.

6. The page refreshes and displays the updated information.

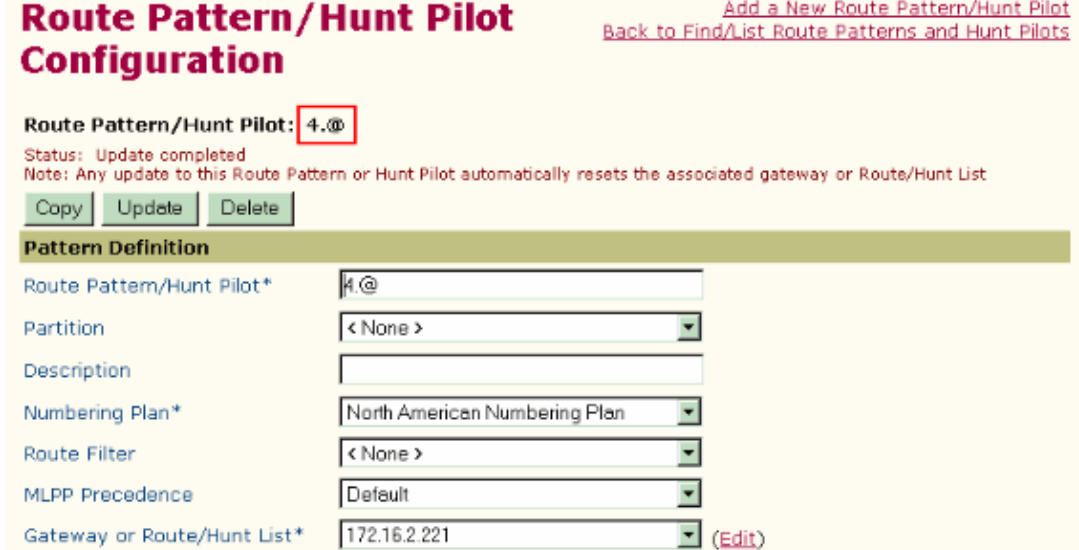

#### **Verification**

Check the Route Plan Report to verify the changes to the route pattern.

- 1. Select **Route Plan** > **Route Plan Report**.
- 2. Click Find and get the full report.

Scroll down the report and make sure the update route pattern appears on the report.

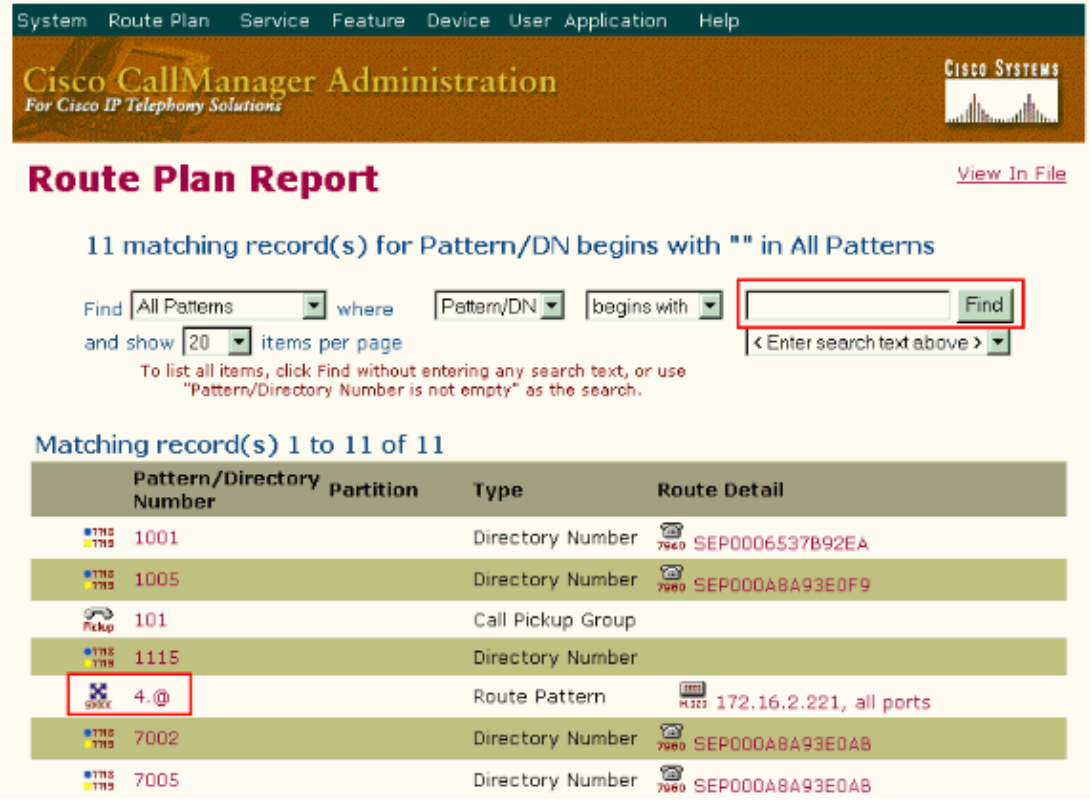

Users can now use digit 4 in order to access an outside line.

## **Configure a Group of Users to Directly Dial Only the Outside Line**

In some customer environments, it is sometimes necessary to allow a group of users to only have contact with the outside world and not have contact within the customer network.

As an example scenario, a group of users called Agents can make calls only to the outside world. They are not required to dial any digit in order to access to the PSTN line. The second group of users called Executives can make a call to any other Executive and Agent and can gain access to the PSTN line by dialing the digit **9**.

Complete these steps to implement the required restrictions:

- Create three Partitions: 1.
	- ♦ Internal\_Numbers
	- ♦ External\_Numbers\_for\_Executives
	- ♦ External\_Numbers\_for\_Agents
- 2. Create two Calling Search Spaces (CSS):
	- Only\_Outside ♦

Assign the partition External\_Numbers\_for\_Agents to the CSS.

All\_Numbers ♦

Assign the partitions Internal\_Numbers and External\_Numbers\_for\_Agents to this CSS. 3. Create two Route Patterns:

- @ ♦
- a. Assign the Route Pattern to the External\_Numbers\_for\_Agents partition.
- b. Assign the appropriate Gateway or Route/Hunt List.
- c. Uncheck the **Provide Outside Dial Tone** checkbox.
- 9.@ ♦
- a. Assign the Route Pattern to the External\_Numbers\_for\_Executives partition.
- b. Assign the appropriate Gateway or Route/Hunt List.
- c. Check the **Provide Outside Dial Tone** checkbox.
- Configure the Agents user group with the Partition as **Internal\_Numbers** and the Calling Search 4. Space as **Only\_Outside**.
- 5. Configure the Executives user group with the Partition as Internal\_Numbers and Calling Search Space as **All\_Numbers**.

### **Related Information**

- **Voice Technology Support**
- **Voice and IP Communications Product Support**
- **Troubleshooting Cisco IP Telephony**
- **Technical Support & Documentation − Cisco Systems**

Contacts & Feedback | Help | Site Map

© 2013 − 2014 Cisco Systems, Inc. All rights reserved. Terms & Conditions | Privacy Statement | Cookie Policy | Trademarks of Cisco Systems, Inc.

Updated: Feb 02, 2006 Document ID: 68891